# Mijmeringen over  $\infty$  met de TI-84+

### Dr Didier Deses<sup>∗</sup>

#### Samenvatting

Het begrip oneindig komt in de lessen van het ASO regelmatig voor. Het duikt op in verschillende contexten: rijen, limieten, asymptoten, integralen, oneigenlijke punten van kegelsneden, ... In deze tekst is het de bedoeling dat de lezer met de TI-84+, dmv een aantal concrete voorbeelden, het fascinerende begrip oneindig tracht te onderzoeken. De voorbeelden zijn gekozen uit de leerstof van de wetenschappelijke richtingen in de tweede en de derde graad ASO.

# Inhoudsopgave

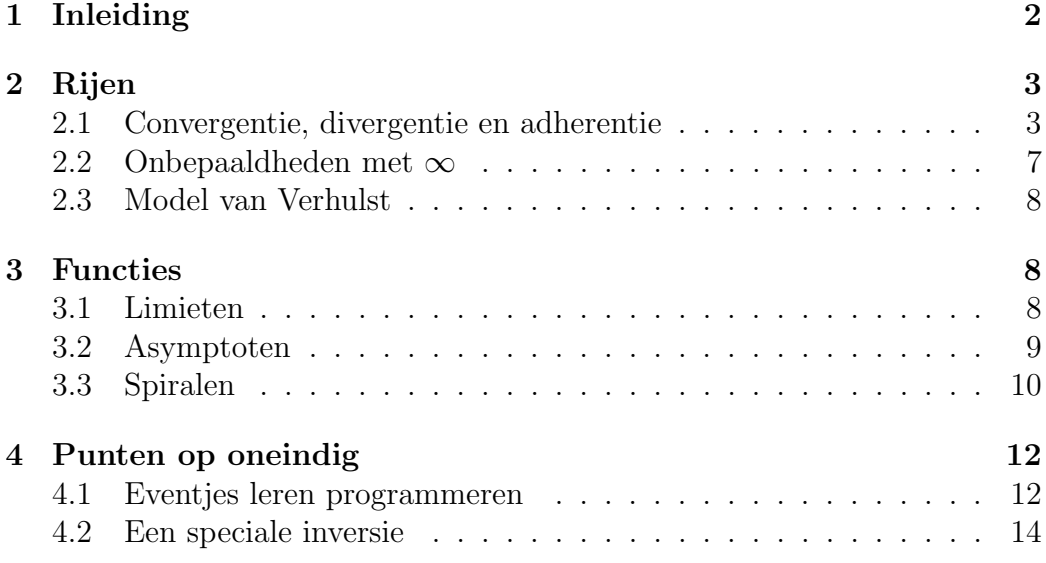

<sup>∗</sup>Leerkracht wiskunde K. A. Koekelberg, medewerker aan het departement wiskunde van de VUB, stuurgroep  $T^3$ 

## 1 Inleiding

Een (groot) getal wordt in de informatica intern voorgesteld door twee eindige stellen bits. Het eerste stel is een getal (de mantisse), het tweede een macht van tien (de exponent). We herkennen hierin de klassieke wetenschappelijke notatie (vb:  $3.14 \cdot 10^{100}$ ). Een aantal gevolgen van dit feit zijn:

- Een elektronisch toestel kent slechts een eindig aantal getallen!
- Zulk een toestel rekent nooit met irrationalen, enkel met breuken. En dan nog:  $\frac{1}{3} = 0.3333333333...$  zal ook niet lukken!
- Voor een rekentoestel is er een grootste getal!

In sommige toestellen is het mogelijk om toch kommagetallen om te zetten in breuken, maar hiermee moet men toch oppassen. Zo zal, op de TI-84+ , 1  $\frac{1}{3}$  gelijk zijn aan 0.3333333333, maar zal datzelfde 0.33333333333 soms gelijk zijn aan  $\frac{1}{3}$ , soms ook niet.

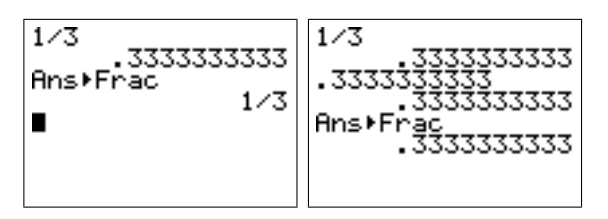

We hebben opgemerkt dat er op de TI-84+ een grootste getal moet zijn. Het zou logisch zijn moest zulk getal de rol van  $\infty$  op zich kunnen nemen. In vele gevallen is dit ook zo, maar ook hier moet men goed opletten. De grootst mogelijk exponent is voor de TI-84+ het getal 99. Ons grootste getal is dus zeker kleiner als een **googol**  $(10^{100})$ .

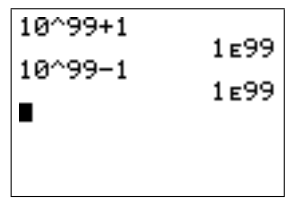

De regel ∞ +  $a = \infty, a \in \mathbb{R}$  lijkt hier wel degelijk van toepassing. Bij het vermenigvuldigen krijgen we echter iets anders.

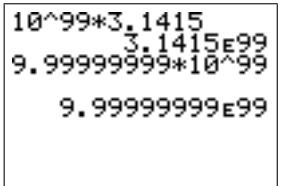

Het grootste getal voor de  $TI-84+$  is 9.999999 ·  $10^{99}$ . Let wel dat er bij berekeningen met zulke grote getallen eigenaardige fouten optreden.

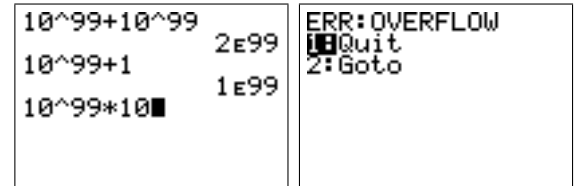

We concluderen dat de **TI-84** haar beperkingen heeft wat grote getallen betreft, het begrip  $\infty$  is niet ingebouwd. Toch kan men zo'n rekentoestel gebruiken om tal van eigenschappen van  $\infty$  te bestuderen.

# 2 Rijen

## 2.1 Convergentie, divergentie en adherentie

Je kan met de TI-84+ gemakkelijk de grafiek van een rij maken. Hiervoor gebruik je eerst n ✝ ☎  $\frac{161}{\text{mode}}$ [seq]. Als je nu op  $\boxed{y=}$  drukt, kan je een rij invoeren. ✝ ✆

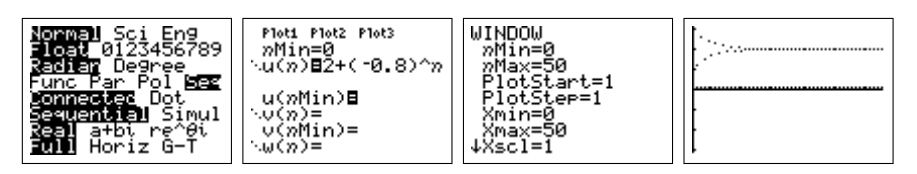

Je kan een rij ook recursief invoeren dmv $\boxed{2nd}$ [u]. We tekenen nu niet alleen de punten maar verbinden deze ook met een lijnstuk.

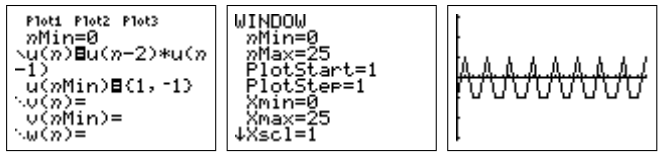

Zoals we uit bovenstaande voorbeelden merken kan het gedrag van een rij sterk variëren als  $n \to +\infty$ . Reeds van in het vierde jaar kan men aan de hand van de grafieken volgende gevallen onderscheiden.

• Een rij  $u_n$  convergeert naar een bepaalde waarde u. De harmonische rij  $u_n = 1/n$  convergeert naar 0.

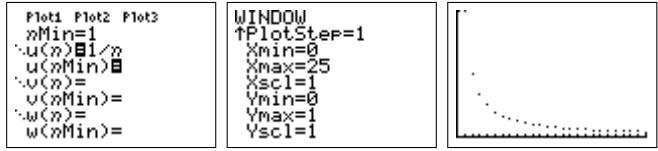

• Een rij  $u_n$  divergeert, maw ze convergeert niet. De rij  $u_n = 0.1n$ divergeert, ze gaat naar  $+\infty$ .

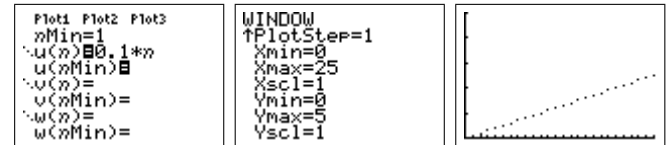

Merk op dat een divergente rij niet noodzakelijk naar  $\infty$  moet gaan.

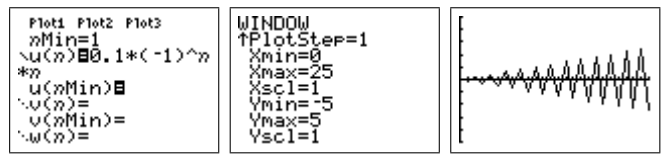

• Soms gaat een rij blijven 'plakken' aan één of meerdere waarden. We zeggen dat een rij  $u_n$  adhereert aan een waarde u indien er een deelrij bestaat die convergeert naar u. Zo zal de rij  $u_n = (-1)^n (2 + \frac{1}{n})$  divergent zijn, maar adhereren aan de waarden 2 en −2 omdat de deelrij van de even termen convergeert naar 2 en die van de oneven termen naar −2. Natuurlijk is elke convergente rij ook adherent aan haar limietwaarde.

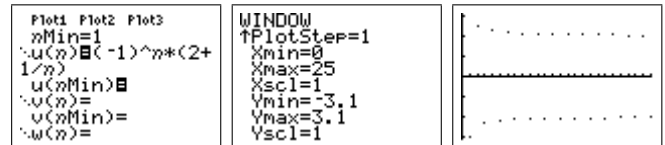

#### Opdracht 1.

- 1. Bestudeer het convergentiegedrag van een meetkundige rij. Geef voor elk type convergentie een passend voorbeeld.
- 2. Vind een rij met slechts één adherentie punt, die toch niet convergeert.

Oplossing. We geven slechts enkele voorbeelden van het gedrag van een meetkundige rij.

• Convergentie:  $u_n = 2 \cdot 0.9^n$ 

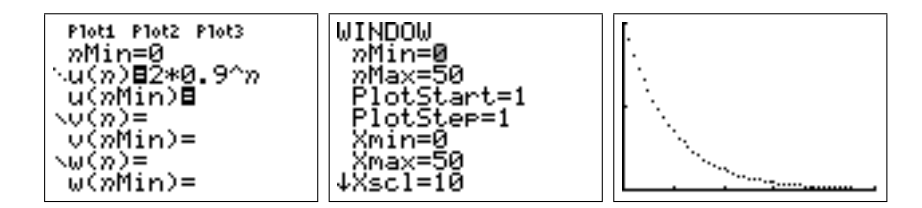

• Divergentie:  $u_n = 0.2(\frac{12}{11})^n$ 

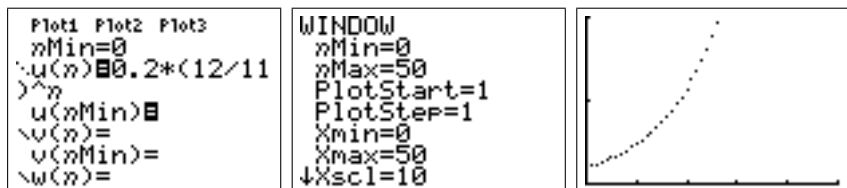

• Adherentie:  $u_n = 2(-1)^n$ 

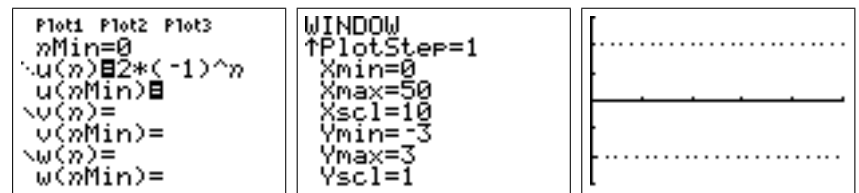

#### Opdracht 2.

- 1. De rij  $u_n = 1 + \frac{1}{u_{n-1}}$ ,  $u_0 = 1$  convergeert naar een kettingbreuk. Wat is haar waarde? Bewijs dit.
- 2. De rij  $u_n =$ √  $1 + u_{n-1}$ ,  $u_0 = 1$  convergeert. Naar welke waarde? Bewijs dit.

Oplossing. De eerste rij convergeert duidelijk.

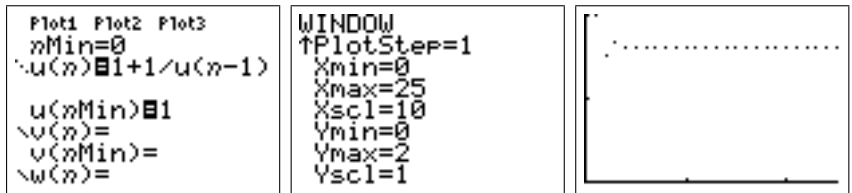

De limietwaarde is de kettingbreuk

$$
x = 1 + \frac{1}{1 + \frac{1}{1 + \frac{1}{1 + \frac{1}{1 + \dots}}}}
$$

De waarde x voldoet aan de vergelijking

$$
x = 1 + \frac{1}{x}
$$

die je kan oplossen door te vermenigvuldigen door x (x is immers duidelijk niet nul). Je bekomt dan een kwadratische vergelijking.

$$
x^2 - x - 1 = 0
$$

Waarvan de positieve oplossing een welbekende waarde is:  $x = \frac{1+\sqrt{5}}{2}$ 2

**Opdracht 3.** Een fixpunt van een functie f is een waarde x waarvoor  $f(x) = x$ .

- 1. Bepaal de fixpunten van  $\sqrt{x}$ ,  $x^2$  en  $1/x$
- 2. Waarmee stemt een fixpunt grafisch overeen?
- 3. Kies een willekeurige  $u_0$  en beschouw de rij:

$$
u_0, u_n = f(u_{n-1})
$$

Voor  $f(x) = \sqrt{x}$  kan je gemakkelijk deze rij bekomen op de TI-84+ voor  $f(x) = \sqrt{x}$  kan je gemakkenjk deze rij bekomen op de **11-04+**<br>door eerst  $u_0$  in te geven, daarna  $\left[2nd\right] \left[\sqrt{\phantom{a}}\right]$  (2nd  $\left[\tan s\right]$  en dan herhaaldelijk  $\left( \text{enter} \right)$  te drukken. Verklaar nu de termen **aantrekkend** fixpunt en afstotend fixpunt.

4. Maak een classificatie van de fixpunten uit onze voorbeelden.

**Oplossing.** We werken het voorbeeld  $f(x) = x^2$  uit. De fixpunten zijn oplossing van

$$
x^2 = x
$$

De twee fixpunten zijn dus 0 en 1. Dit zijn de snijpunten van de grafiek van f met de eerste bissectrice. Om de aard van deze fixpunten na te gaan gebruiken we de TI-84+ . We onderscheiden volgende gevallen:

•  $u_0 \in ]0,1[$ : de rij convergeert naar het fixpunt 0, ook voor een waarde dicht bij het fixpunt 1!

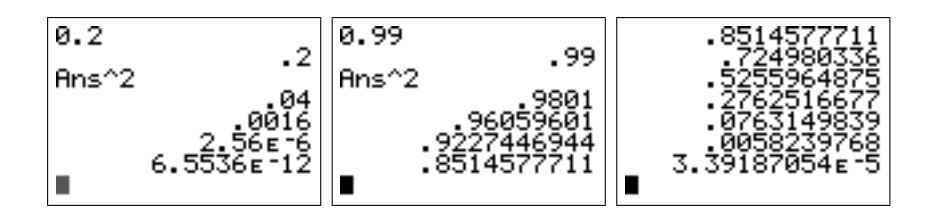

- $u_0 \in ]1, +\infty[$ : de rij divergeert, ook voor een waarde dicht bij het fixpunt 1!
- $u_0 \in ]-1,0[$ : na de eerste stap herleidt dit geval zich tot  $u_1 \in ]0,1[$  en dus convergeert de rij naar 0.
- $u_0 \in ]-\infty,-1[$ : ook dit geval wordt herleid naar  $u_1 \in ]1,+\infty[$  en we krijgen dus een divergente rij.

• De speciale gevallen  $u_0 = 0$  en  $u_0 = 1$  geven natuurlijk constante rijen, en op de eerste term na geeft ook  $u_0 = -1$  dit resultaat

We kunnen dit alles samenvatten op volgende figuur.

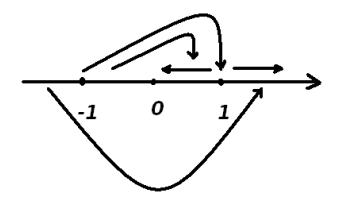

Conclusie: 0 is een aantrekkend fixpunt, 1 een afstotend fixpunt.

#### 2.2 Onbepaaldheden met  $\infty$

**Opdracht 4.** Als  $u_n$  en  $v_n$  convergent zijn, wat kan je dan zeggen over  $u_n+v_n$ en  $u_n \cdot v_n$ ? Ga dit na voor een aantal voorbeelden.

Laten we eerst kijken naar de hierboven gegeven rekenregels. Indien we hier ook divergente rijen zouden toestaan komen we in de problemen omdat sommige bewerkingen (zoals  $0 \cdot (+\infty)$ ) niet gedefinieerd zijn. Waarom niet? Beschouw volgende rijen  $a_n = \frac{1}{n^2}$  $\frac{1}{n^2}$ ,  $b_n = n$  en  $c_n = n^2$ . Als *n* oneindig groot wordt  $(n \rightarrow +\infty)$  dan bekomen we:

$$
a_n \longrightarrow 0
$$
  

$$
b_n \longrightarrow +\infty
$$
  

$$
c_n \longrightarrow +\infty
$$

Zowel  $a_n \cdot b_n$  als  $a_n \cdot c_n$  zullen dan naar  $0 \cdot (+\infty)$  gaan. Als we dit echter uitrekenen bekomen we

$$
a_n \cdot b_n = \frac{1}{n^2} \cdot n = \frac{1}{n} \xrightarrow{\frac{1}{\infty}} 0
$$

$$
a_n \cdot c_n = \frac{1}{n^2} \cdot n^2 = 1 \longrightarrow 1
$$

We concluderen dus dat in dit geval  $0 \cdot (+\infty)$  enerzijds gelijk zou moeten zijn aan 0 en anderzijds aan 1. Om deze reden zeggen we dat  $0 \cdot (+\infty)$  onbepaald is.

Opdracht 5. Gebruik de TI-84+ om voor bovenstaande rijen de convergentie grafisch na te gaan.

### 2.3 Model van Verhulst

We beschouwen een diersoort dat op een afgebakend gebied leeft. De populatie op tijdstip n wordt gegeven door  $u_n$  in percent (gebruik van het beschikbare gebied). Indien we een jaarlijkse groeifactor a invoeren bekomen we de meetkundige rij  $u_n = a \cdot u_{n-1}$ . Een realistischer model houdt ook rekening met het nog beschikbare gebied  $1 - u_{n-1}$ .

De recursieve rij  $u_n = a u_{n-1}(1 - u_{n-1})$  is in de biologie bekend als 'het model van Verhulst'. Voor verschillende waarden van 0 < a < 4 verandert het convergentiegedrag volledig. Voor meer info refereren we naar gepaste  $\text{literatuur}$ <sup>1</sup>.

**Opdracht 6.** Maak de grafiek van de rij gegeven door  $u_n = au_{n-1}(1-u_{n-1}),$ voor verschillende waarden van de parameter.

#### Oplossing.

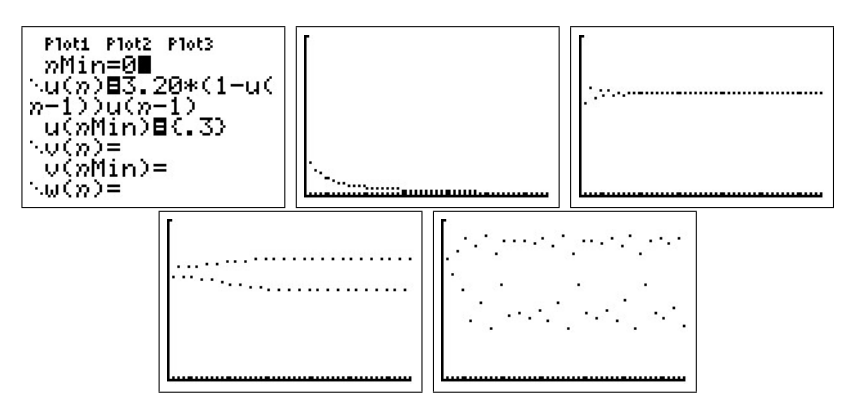

## 3 Functies

### 3.1 Limieten

De TI-84+ kan natuurlijk geen limieten uitrekenen. Maar we kunnen trachten een limiet te benaderen door verschillende waarden in te vullen of door naar de grafiek van de functie te kijken. We moeten hier wel mee oppassen!

Opdracht 7. Soms leidt het gebruik van de TI-84+ tot een verkeerde conclusie. We behandelen een klassieker. Maak de grafiek van de functie  $f : \mathbb{R} \to \mathbb{R}$  met voorschrift  $f(x) = \frac{100 \sin x + \sin 100x}{100x}$ , met de grenzen uit  $\overline{\text{de TI-84+}}$  geeft voor waarden rond 0 (bijvoorbeeld 0.1, 0.01 en 0.001). zoom [ztrig]. Gebruik 2nd [calc][value] om na te gaan welke beelden

<sup>&</sup>lt;sup>1</sup>H. A. Lauwerier, *Chaos met de Computer*, epsilon-uitgaven, 1996.

Vergelijk met de grafiek. Maak de grafiek opnieuw door via  $\boxed{\mathtt{window}}$  de grenzen van de x-as te veranderen in xmin=-0.2 en xmax=0.2. Bereken natuurlijk ook de limiet.

**Oplossing.** De limiet is eenvoudig te berekenen als men beschikt over  $\lim_{x\to 0}$  $\sin x$  $\overline{x}$ = 1.

$$
\lim_{x \to 0} \frac{100 \sin x + \sin 100x}{100x} = \lim_{x \to 0} \frac{100 \sin x}{100x} + \lim_{x \to 0} \frac{\sin 100x}{100x}
$$
  
= 1 + 1  
= 2

Met de TI-84+ bekomt men echter een grafiek waarop men zonder de grenzen aan te passen niets van het gedrag van f ziet.

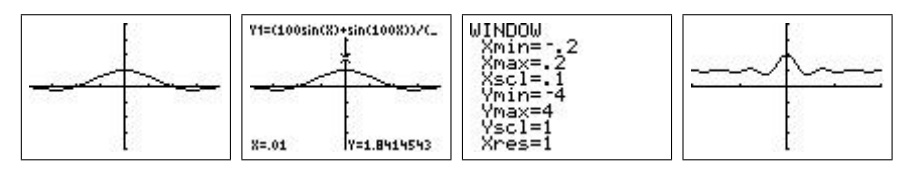

**Opdracht 8.** De limiet  $\lim_{x\to 0}$  sin 1 x bestaat niet. Gebruik de TI-84+ om grafisch te achterhalen wat er precies gebeurt.

**Oplossing.** Dit is opnieuw een klassieker. Wanneer  $x \to 0$  gaat, dan zal de functie sin  $\frac{1}{x}$  steeds sneller gaan oscilleren. Met de **TI-84**+ kan men tenminste dit gedrag laten zien, hetgeen zonder ICT moeilijker zou zijn.

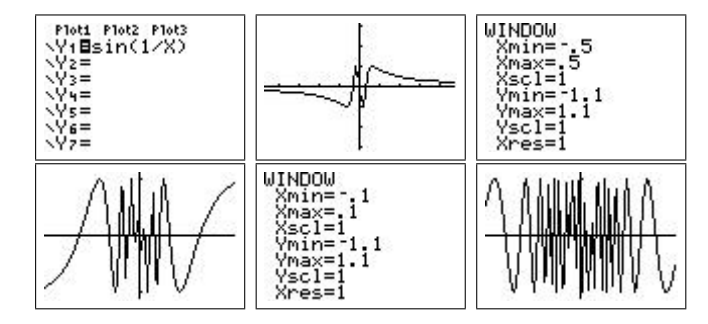

### 3.2 Asymptoten

Opdracht 9. Gebruik de TI-84+ om met enkele voorbeelden aan te tonen dat een schuine asymptoot voor een functie overeenkomt met een horizontale asymptoot voor de afgeleide functie.

**Opdracht 10.** Gebruik de TI-84+ om de grafiek van de kromme  $r(\theta)$  =  $1+\frac{1}{\theta}$ ,  $\theta \in ]0,+\infty[$  (in poolcoördinaten) te maken. Bespreek het asymptotisch gedrag en tracht dit wiskundig na te gaan.

Oplossing. We maken eerst de grafiek met de TI-84+ . Eerst stellen we  $\frac{1}{2}$  poolcoördinaten in via  $\frac{1}{2}$  and  $\frac{1}{2}$  en kiezen  $\frac{1}{2}$  com  $\frac{1}{2}$  decimal]. We passent  $\overline{\text{m}}$  met  $\overline{\text{window}}$  de grenzen van  $\theta$  aan. We kunnen nu de grafiek maken. ✝  $^{\prime}$ 

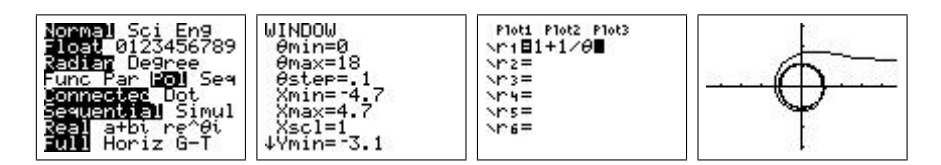

Leerlingen zullen waarschijnlijk wel een horizontale asymptoot  $y = 1$  herkennen voor  $x \to +\infty$ . Verder is er ook een "asymptotische cirkel" die zichtbaar wordt tijdens het tekenen.

Bevestiging van de horizontale asymptoot kan men krijgen door volgende limieten uit te rekenen.

$$
\lim_{\theta \to 0} x = \lim_{\theta \to 0} r \cos \theta = \lim_{\theta \to 0} (1 + \frac{1}{\theta}) \cos \theta = +\infty
$$
  

$$
\lim_{\theta \to 0} y = \lim_{\theta \to 0} r \sin \theta = \lim_{\theta \to 0} (1 + \frac{1}{\theta}) \sin \theta = \lim_{\theta \to 0} \sin \theta + \lim_{\theta \to 0} \frac{\sin \theta}{\theta} = 1
$$

De "asymptotische cirkel" volgt uit het feit dat het punt  $(r, \theta)$  in poolcoördinaten om de oorsprong blijft draaien indien  $\theta \to +\infty$  en dat

$$
\lim_{\theta \to +\infty} r = \lim_{\theta \to +\infty} 1 + \frac{1}{\theta} = 1
$$

Zo zie je maar dat asymptotisch gedrag niet rechtlijnig hoeft te zijn. Een ander voorbeeld is de functie met voorschrift  $f(x) = x^2 + \frac{1}{x}$  $\frac{1}{x}$  dat een asymptotisch parabolisch gedrag heeft.

#### 3.3 Spiralen

Opdracht 11. Afhangend van de begeleiding kan dit voorbeeld gaan van een eenvoudige oefening tot een onderzoekscompetentie-opdracht. Gebruik de  $TI-84+$  om in poolcoördinaten de grafiek te maken van de oneindige spiralen gegeven door  $r = \theta$  en  $r = \exp \theta$ . Bespreek gelijkenissen en verschillen. Wat als je ook krommen met vergelijking  $r = \theta^n$  beschouwt? Zoek zelf nog een aantal andere spiralen. Waarom zijn hier poolcoördinaten beter geschikt dan cartesische? Waaraan moet f voldoen om een spiraal te bekomen als grafiek? Welke soorten spiralen kan je onderscheiden? Wat over het asymptotisch gedrag?

Oplossing. Wat de eerste twee spiralen betreft is het duidelijk dat de eerste in de oorsprong begint,in tegenstelling tot de tweede. De tweede zal zich echter veel sneller verwijderen van de oorsprong dan de eerste. Omdat de parameter  $\theta$  standaard in het interval  $[0, 2\pi]$  genomen wordt eindigt de spiraal parameter v standaard in net men var  $\left[\phi, \Delta n\right]$  genomen wordt e.<br>na een volledige draai. Via *window* kan men dit aanpassen.

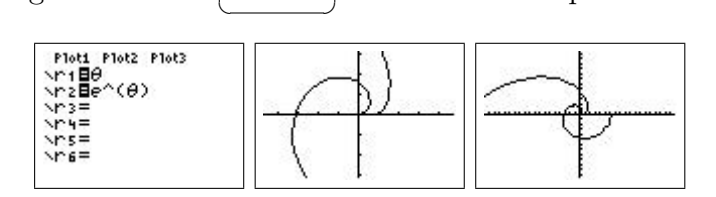

De spiralen  $r = \theta^n$  kan men gemakkelijk bekomen op de TI-84+ en zo kan een leerling zelf vergelijken.

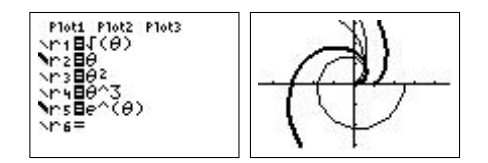

Extra voorbeelden van spiralen kan je altijd gaan zoeken op het internet<sup>2</sup> (of natuurlijk ook in een boek). Voor meer onderzoekscompetentie gerichte vragen kan een leerling gaan kijken naar bijvoorbeeld dingen zoals de zin of begrensdheid van een spiraal.

- Een uitwaartse spiraal is de grafiek in poolcoördinaten van een strikt stijgende functie  $f : \mathbb{R}^+ \to \mathbb{R}^+$ . vb:  $f(\theta) = \theta$
- Een inwaartse spiraal is de grafiek in poolcoördinaten van een strikt dalende functie  $f : \mathbb{R}^+ \to \mathbb{R}^+$ . vb:  $f(\theta) = \frac{1}{\sqrt{1}}$  $1+\theta$
- Een spiraal kan begrensd of onbegrensd zijn. vb:  $f(\theta) = \frac{1}{1+\theta}$  en Left spirals<br> $f(\theta) = \sqrt{\theta}$
- Spiralen kunnen rechte en/of cirkelvormige asymptoten vertonen, zie oa opdracht 10. vb:  $f(\theta) = \frac{1}{\sqrt{2}}$  $\overline{\overline{\theta}}$ ,  $f(\theta) = \frac{1}{\theta}$ ,  $f(\theta) = \frac{1}{\theta} + 2$  of zelfs  $f(\theta) = \operatorname{atan}(\theta - 10\pi) + \pi$

 $\bullet$  ...

<sup>2</sup>Een goed startpunt is de site: http://mathworld.wolfram.com/topics/Spirals.html

## 4 Punten op oneindig

#### 4.1 Eventjes leren programmeren

Je kan de capaciteiten van de TI-84+ uitbreiden door zelf een programma toe te voegen. In tegenstelling tot hetgeen vaak wordt gezegd is programmeren voor de TI-84+ niet echt moeilijk. Als leerlingen zelf eens een programma behandelen tijdens de lessen, krijgen ze inzicht in hoe een grafisch rekenmachine rekent. Bovendien is tegenwoordig de belangrijkste toepassing van de wiskunde de informatica, in ruime zin. Van grafisch rekenmachine tot statistiche computerprogramma's, via gsm's, mp3-spelers, gameboy's en play stations, computer games en internettoepassingen, in bijna elke moderne technologie zit meer dan 50% wiskunde. Zonder wiskunde geen moderne technologie!

De programmeertaal die in de TI-84+ zit is TIBasic. Dit is een dialect van BASIC, een programmeertaal waarmee Bill Gates (Microsoft) zijn faam heeft verworven. BASIC (Beginners All-purpose Symbolic Instruction Code) werd ontworpen om ook de leek in staat te stellen om kleine programma's te schrijven. Het TIBasic-dialect is trouw aan deze filosofie: er is geen enkele programmeer-ervaring nodig om programma's te schrijven voor de TI-84+ . Enkel een beetje doorzettingsvermogen en zelfvertrouwen is nodig.

Om een programma te schrijven ga je naar (prgm). Je kunt hier kiezen om een programma uit te voeren ([exec]), te veranderen ([edit]) of om een nieuw programma te schrijven ([new]). Indien je de laatste keuze maakt wordt er naar een naam gevraagd. Nadien kom je op de editor uit, waar je je programma kan invoeren. De commando's die met het programmeren te maken hebben zitten nu onder  $\boxed{prgm}$ . We geven hier een kort overzicht van ✝ de nuttigste programmeerfuncties. ✆

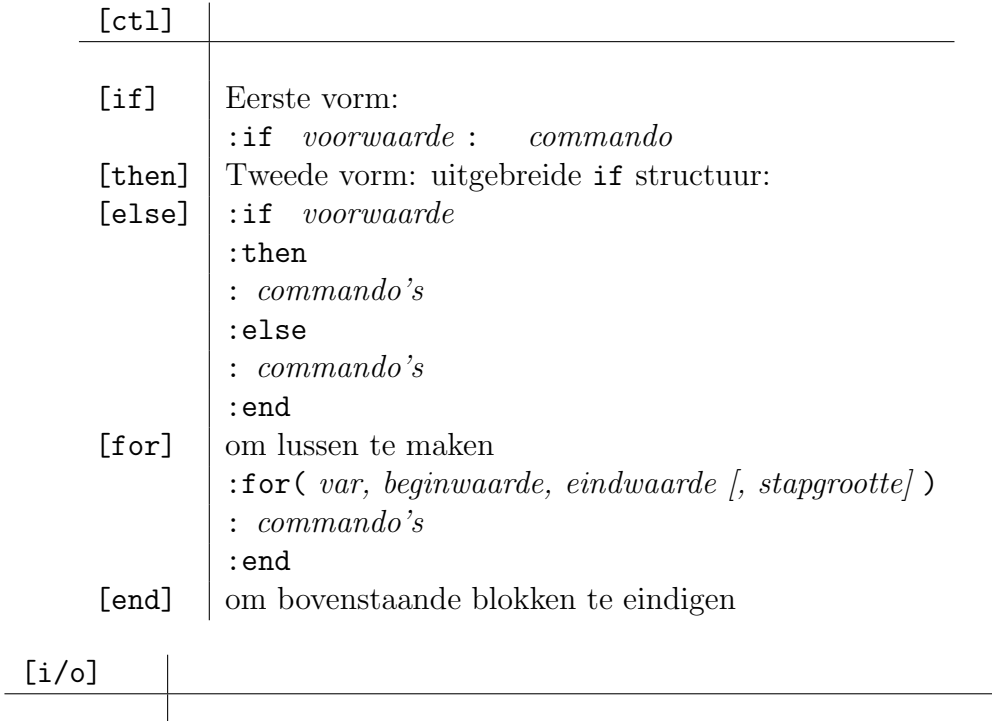

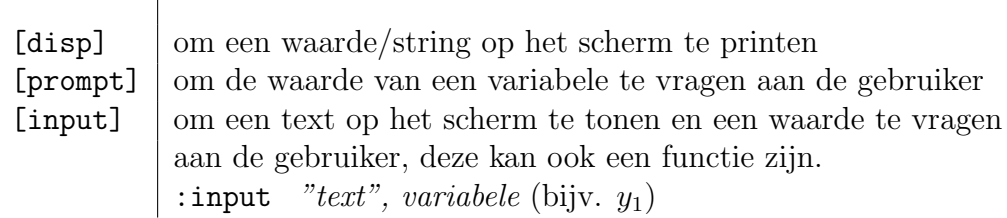

Nu we de nodige commando's kennen, kunnen we een zeer eenvoudig voorbeeld behandelen. Dit voorbeeld geeft inzicht over hoe de TI-84+ grafieken maakt.

Opdracht 12. Gebruik een for-lus om een programma te schrijven dat de grafiek van een functie (bijvoorbeeld de sinusfunctie) maakt dmv. het volgend algoritme.

```
voor x gaande van -6 tot 6 met een stap van 0.1
bereken y=sin(x)teken het punt (x,y)
sluit de lus
```
Gebruik de grafische commando's  $\boxed{2nd}$  [draw] [clrdraw] (om een leeg scherm te krijgen) en **(2nd)[draw]** [point] [pt-on] om een punt te tekenen. Vergeet niet van via  $\boxed{y}$ alle aan te passen!  $\overline{y}$ alle functies weg te halen en om met  $\left[\overline{y}\right]$ ✝  $\mathbf{a}$ window) de grenzen

Oplossing. Het programma telt exact vijf regels:

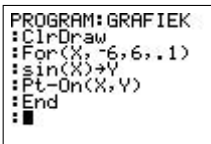

Het resultaat is hetzelfde als hetgeen we zouden verkrijgen door de ingebouwde functies te gebruiken.

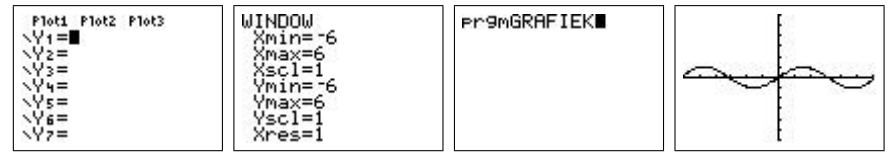

## 4.2 Een speciale inversie

Nu we kunnen programmeren gaan we dit gebruiken om de punten op oneindig van een kromme te analyseren. Hiertoe maken we de grafiek van een functie  $y = f(x)$ . Elk punt  $(x, f(x))$  wordt omgezet in poolcoördinaten  $(r, \theta)$ . Hierna passen we een inversie toe tov de eenheidscirkel, het punt wordt dus afgebeeld op een nieuw punt in poolcoördinaten  $(\frac{1}{r}, \theta)$ . Dit punt wordt getekend. Aldus verkrijgen we het beeld van de grafiek van de functie onder de inversie tov de eenheidscirkel. Punten rond de oorsprong worden door deze inversie naar oneindig gestuurd, terwijl de punten op oneindig van de kromme worden afgebeeld op de oorsprong. Aldus krijgen we een beeld van de oneigenlijke punten van de grafiek van  $f(x)$ .

Opdracht 13. Schrijf het programma om de hierboven beschreven inversie te maken. Analyseer hiermee de punten op oneindig van een aantal gekende krommen. Wat doet de inversie met rechten?

**Oplossing.** We gebruiken de ingebouwde functies die je onder  $\boxed{2nd}$  [angle] vindt om over te gaan naar poolcoördinaten. Verder gebruiken we de standaard variabelen Xmin, Xmax, y<sub>1</sub> uit (vars). ✆

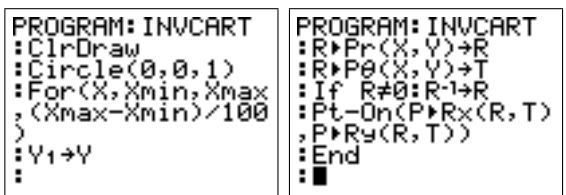

Het resultaat is als volgt.

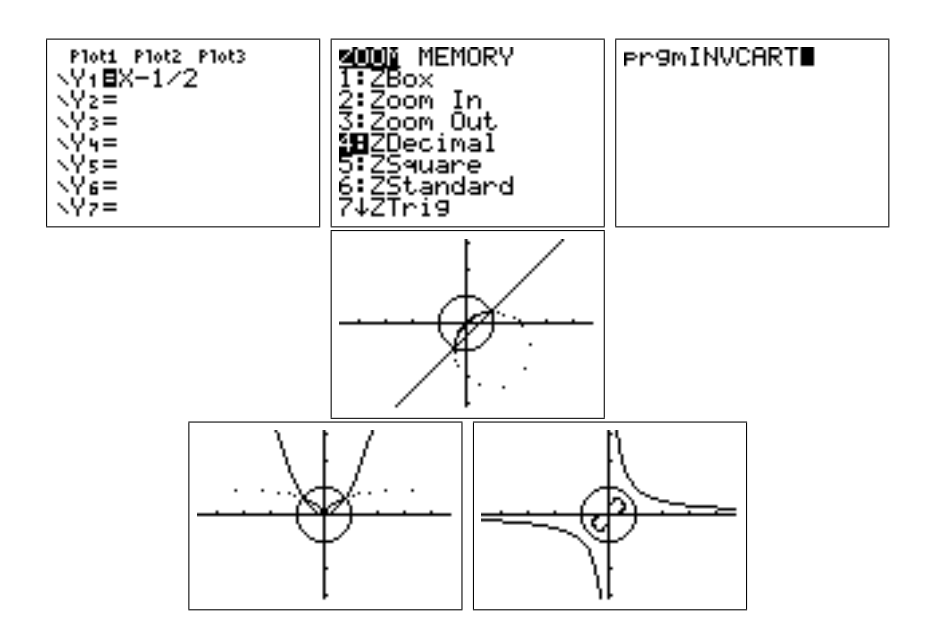